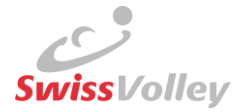

# Erste Schritte nach GoLive im VM2 Für Regionen, die im MV1 aktiv waren (SVRW, SVRF, SVRBESO, SVRA, SVRI, SVRZ, SVRNO, SVRGSGL):

Bitte prüft/erfasst als erstes folgende Punkte auf der **linken** Seite.

## *Unter Verwaltung:*

*Mein Regionalverband*:

 Verbandsdaten, Kontaktangaben des Regionalverbandes überprüfen und ergänzen (z.B. Adresse, IBAN Nummer, Logo usw.)

#### *Meine RV-Funktionäre*:

 Alle Funktionäre kontrollieren und erfassen. Achtung wichtig zu wissen, die Schiedsrichter werden im SR-Wesen erfasst und erscheinen dann automatisch unter *Meine RV-Funktionäre*.

#### *Meine Vereine*:

- Prüft, ob ihr alle Vereine habt. Alle Mutationen dazu macht ihr auf der rechten Seite bei den Einstellungen (Zahnrad Button) unter *Vereinsverwaltung Anmeldegesuche/Abmeldungsgesuche/Fusionen* oder auf der linken Seite *Verwaltung -> Meine Vereine*.
- Bezüglich den Mutationen welche jährlich per Excel eingereicht wurden gibt es neue Prozesse:
	- o Nämensänderungen: Im VM2 eintragen und uns per Excel bestätigen (folgt)
	- o An-/Abmeldungen der Vereine: Trägt jede Region im VM2 ein
	- o Mitglied ohne MS-Teilnahme: Im VM2 eintragen und uns per Excel bestätigen (folgt)
	- o Vereinsfusionen: Trägt SV im VM2 ein, da diese Anträge von der MKI gutgeheissen werden müssen
	- o Regionenwechsel: Per Excel (folgt)

#### *Meine Vereinsfunktionäre*:

 Alle Vereinskontakte prüfen und aktualisieren lassen (Spielplanverantwortliche,…). Eine entsprechende Liste, welche Funktion welche Rechte hat, findet ihr i[m Confluence.](https://volleymanager.atlassian.net/wiki/spaces/VIT2Videomanuals/pages/23003281/VIT+2+Dokumente+f+r+RV+Vereine)

#### *Meine Teams und Meine Teamfunktionäre*:

 Überprüfen, ob alle Teams übernommen wurden und ob alle Teams einen Teamverantwortlichen haben.

#### *Meine Schiedsrichter / Meine Spieler / Meine Trainer:*

Hier findet ihr die Personen, welche registriert sind.

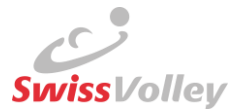

## *Unter SR-Wesen*:

- Alle nicht lizenzierten Schiedsrichter der Saison 2021/2022 müssen als Schiedsrichter erfassen werden.
- Zu jedem Schiedsrichter muss das neue Niveau erfasst werden (N4 = Schiedsrichter ohne Ausbildung 2. Schiedsrichter, N1 = Kaderschiedrichter) siehe auch [Confluence.](https://volleymanager.atlassian.net/wiki/spaces/VIT2Videomanuals/pages/17891411/VIT2+Anleitungen+f+r+Schiedsrichter)
- Ebenso muss bei jedem Schiedsrichter der Pluscode zur SR-Adresse zwingend gesetzt sein.

Bitte prüft/erfasst anschliessend folgende Punkte auf der **rechten** Seite: *Bei den Einstellungen (Zahnrad Button):*

## *Unter Hallenverwaltung*:

- Hallenverzeichnis Pluscode setzen (das ist zwingend für die Spesenabrechnung des Schiedsrichters und erleichtert das Finden der Halle).
- Hallenhomologationen erfassen. Achtung: es brauchen alle Hallen im Minimum die Homologation H, damit die Hallen für den Spielplan gebraucht werden können.
- Korrekte Erfassung der Mehrfachhallen

#### *Unter Ligaverwaltung*:

 Ligakategorien erfassen und Referenzkategorien von Swiss Volley hinzufügen. Juniorenkategorien als Juniorenkategorie definieren.

### *Unter Spielbetrieb*:

- Regionalverbandseigene Rastervorlagen einmalig erstellen. Swiss Volley stellt Rastervorlagen im System zur Verfügung. Wir werden euch dazu in einem weiteren Infomail informieren, wenn die Vorlagen bereit sind.
- Übliche Saisonvorbereitungen (Spielplanvorlagen, Sperrdaten, siehe [Anleitungen Confluence\)](https://volleymanager.atlassian.net/wiki/spaces/VIT2Videomanuals/pages/17891350/VIT2+Anleitungen+f+r+Regionen)

#### *Unter Lizenzwesen*:

 Einstellung der Lizenzqualifikation: definieren wie viele DR Lizenzen maximal erlaubt sind bei einem Spiel.